# **Configuration Système**

# **Graver clé USB live**

sudo lsblk --fs

sudo dd if=image.iso of=/dev/sdx bs=4M && sync

Problème

 $\pmb{\times}$ 

sudo umount /dev/sdx

sudo dd if=/dev/zero of=/dev/sdx bs=2048 count=32

#### **Ajouter user au groupe sudo**

sudo su echo "slyfox ALL=(ALL:ALL) ALL" >> /etc/sudoers

## **Logiciels préférés (paquets deb)**

sudo apt update sudo apt install hardinfo ffmpeg mpv audacious audacity dvdbackup geany geany-plugin\* vobcopy kdenlive yad youtube-dl zenity mplayer picard quodlibet gparted handbrake kid3-cli lsdvd mencoder hardinfo alsa-tools bash-completion gnome-tweaks cmake ninja-build bison cmake curl freeglut3 dev git libgcrypt20-dev libgtk-3-dev libpulse-dev libsecret-1-dev libsystemd-dev nasm ninja-build drawing thunderbird thunderbird-locale-fr soundkonverter kdenlive krename steam-installer fceux firefox-locale-fr gnome-screenshot webp-pixbuf-loader sudo apt upgrade

## **Logiciels préférés (logitec)**

- Cemu
- FreeFileSync
- Avidemux

#### **Geany thèmes de couleur**

cd /tmp git clone https://github.com/geany/geany-themes.git cp -r /tmp/geany-themes/colorschemes ~/.config/geany/

# **Login auto**

Paramètres –> Utilisateurs –> Déverrouiller –> Connexion automatique

### **HP ENVY 32**

#### **Audio**

Création fichiers muets:

```
sudo ffmpeg -f lavfi -i anullsrc -t 1 /opt/silence 01.mp3
sudo ffmpeg -f lavfi -i anullsrc -t 64800 /opt/silence 64800.mp3
```
Cliquer sur le lien ci-dessous pour télécharger ce fichier et le placer sur le bureau

[Audio\\_HD](http://debian-facile.org/_export/code/utilisateurs:slyfox:tutos:configuration?codeblock=8)

```
gnome-terminal -- bash -c "ffplay -nodisp -autoexit /opt/silence_01.mp3
sudo /usr/bin/hda-verb /dev/snd/hwC0D0 0x01 SET_GPIO_MASK 0x0
sudo /usr/bin/hda-verb /dev/snd/hwC0D0 0x01 SET GPIO DIRECTION 0x0
sudo /usr/bin/hda-verb /dev/snd/hwC0D0 0x01 SET_GPIO_DATA 0x0
sleep 1
sudo /usr/bin/hda-verb /dev/snd/hwC0D0 0x01 SET_GPIO_MASK 0x04
sudo /usr/bin/hda-verb /dev/snd/hwC0D0 0x01 SET_GPIO_DIRECTION 0x04
sudo /usr/bin/hda-verb /dev/snd/hwC0D0 0x01 SET_GPIO_DATA 0x04
ffplay -nodisp -autoexit /opt/silence_64800.mp3"
```
sudo chmod +x "/home/slyfox/Bureau/Audio HD"

Pour activer l'audio, clic droit sur le fichier "Audio HD" et choisir "Excuter en tant que programme".

## **Autocomplétion**

sudo gedit /etc/bash.bashrc

Rechercher la ligne **# enable bash completion in interactive shell** et supprimer les dièses (#) sur

la portion de code après cette ligne jusqu'au dernier fi.

ce qui doit donné au final :

```
# enable bash completion in interactive shells
if ! shopt -oq posix; then
   if [ -f /usr/share/bash-completion/bash_completion ]; then
     . /usr/share/bash-completion/bash_completion
  elif [ -f /etc/bash completion ]; then
     . /etc/bash_completion
   fi
fi
```
#### **Monter automatiquement disque externe**

Identifier numéro UUID

lsblk --fs

sudo gedit /etc/fstab

```
# Disque externe HDD_STOCKAGE
UUID=94f63283-8e6d-49dc-99db-8d0385d1d797 /media/slyfox/HDD_STOCKAGE
ext4 defaults 0 2
```
Tester si pas d'erreur sinon risque de plantage lors du prochain démarrage !

mount --all

Donner les droits utilsateur.

sudo chown -R slyfox:slyfox /media/slyfox/HDD\_STOCKAGE/

#### **Cemu**

Installer le paquet steam qui permet d'activer le contrôle de mouvements <https://github.com/cemu-project/Cemu/issues/805>

sudo apt install steam

Télécharger Cemu.

#### wget

https://github.com/cemu-project/Cemu/releases/download/v2.0-36/Cemu-2.0-36-x

86\_64.AppImage

Lien pour une autre version:<https://github.com/cemu-project/Cemu/releases>

Autre possibité compiler Cemu: <https://github.com/cemu-project/Cemu/blob/main/BUILD.md>

# **WiiUDownloader-Linux-x86\_64**

WiiUDownloader-Linux-x86\_64 permet de trouver les roms.

Lien: <https://testing.agilly1989.xyz/#/WiiU/Tools/Nusdownloaders/WiiUDownloader> Lien (prendre AppImage):<https://github.com/Xpl0itU/WiiUDownloader/releases>

cd wget https://github.com/Xpl0itU/WiiUDownloader/releases/download/v1.32/WiiUDownlo ader-Linux-x86\_64.AppImage chmod +x /home/\$USER/WiiUDownloader-Linux-x86\_64.AppImage

Pour lancer WiiUDownloader-Linux-x86\_64

/home/\$USER/WiiUDownloader-Linux-x86\_64.AppImage

Cocher "Decrypt contents" et "Delete encrypted contents after decrytion"

```
Sélectionner la rom –> "Add to queue" –> "Download queue"
```
## **Installation BCML**

```
Lien: https://github.com/NiceneNerd/BCML
Lien: https://pypi.org/project/bcml/2.0/
Lien: https://gamebanana.com/mods/168235
Lien: https://gamebanana.com/mods/406768
```

```
cd
git clone --recursive https://github.com/NiceneNerd/BCML.git
cd ./BCML
python3 setup.py install --user
mkdir "/home/$USER/Mod ZBOW"
```
Pour lancer BCML

bcml

Exemple de configuration (cliquer sur l'image pour zommer)

#### **Si les chemins sont incomplets dans le dossier mlc0**

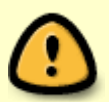

#### Ouvrir Cemu

Fichier –> "Install game title, update, DLC" Aller dans les dossiers des roms du jeu ZBOW Ouvrir les dossiers Game, Uptade et DLC (voir les dossiers code, content, meta) Cliquer sur ouvrir (l'exportation se lance)

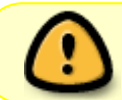

Cocher "Use BCML without a Cemu installation" et choisir une langue (agrandir la fenêtre si nécessaire)

 $\pmb{\times}$ 

Si tout est OK une nouvelle fenêrtre s'ouvre, cocher la case dans le rectangle vert d'information.

Ciquer sur "+" (en bas à droite) pour ajouter le paquet mod (bnp, zip…) en ciquant sur "Browse", cliquer sur "Install"

From: <http://debian-facile.org/> - **Documentation - Wiki**

Permanent link: **<http://debian-facile.org/utilisateurs:slyfox:tutos:configuration>**

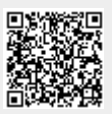

Last update: **01/04/2024 11:56**